Dell Client Management Pack Version 5.0 For Microsoft System Center Operations Manager And Microsoft System Center Essentials Installation Guide

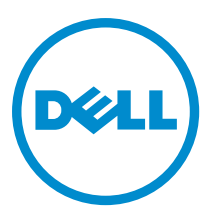

## <span id="page-1-0"></span>Notas, precauciones y avisos

NOTA: Una NOTA proporciona información importante que le ayuda a utilizar mejor su equipo. W

PRECAUCIÓN: Una PRECAUCIÓN indica la posibilidad de daños en el hardware o la pérdida de datos, y le explica cómo evitar el problema.

AVISO: Un mensaje de AVISO indica el riesgo de daños materiales, lesiones corporales o incluso la muerte. ∧

#### **©** 2013 Dell Inc.

Marcas comerciales utilizadas en este texto: Dell™, el logotipo de Dell, Dell Boomi™ Dell Precision™, OptiPlex™, Latitude™, PowerEdge™, PowerVault™, PowerConnect™, OpenManage™, EqualLogic™, Compellent™, KACE™, FlexAddress™, Force10™ y Vostro™ son marcas comerciales de Dell Inc. Intel®, Pentium®, Xeon®, Core® y Celeron® son marcas comerciales registradas de Intel Corporation en los EE. UU. y otros países. AMD® es una marca comercial registrada y AMD Opteron™, AMD Phenom™ y AMD Sempron™ son marcas comerciales de Advanced Micro Devices, Inc. Microsoft®, Windows®, Windows Server®, Internet Explorer®, MS-DOS®, Windows Vista® y Active Directory® son marcas comerciales o marcas comerciales registradas de Microsoft Corporation en los Estados Unidos y/o en otros países. Red Hat® y Red Hat® Enterprise Linux® son marcas comerciales registradas de Red Hat, Inc. en los Estados Unidos y/o en otros países. Novell® y SUSE® son marcas comerciales registradas de Novell Inc. en los Estados Unidos y/o en otros países. Oracle® es una marca comercial registrada de Oracle Corporation y/o sus afiliados. Citrix®, Xen®, XenServer® y XenMotion® son marcas comerciales registradas o marcas comerciales de Citrix Systems, Inc. en los Estados Unidos y/o en otros países. VMware®, Virtual SMP®, vMotion®, vCenter® y vSphere® son marcas comerciales registradas o marcas comerciales de VMware, Inc. en los Estados Unidos u otros países. IBM® es una marca comercial registrada de International Business Machines Corporation.

2013 - 02

Rev. A01

# **Contents**

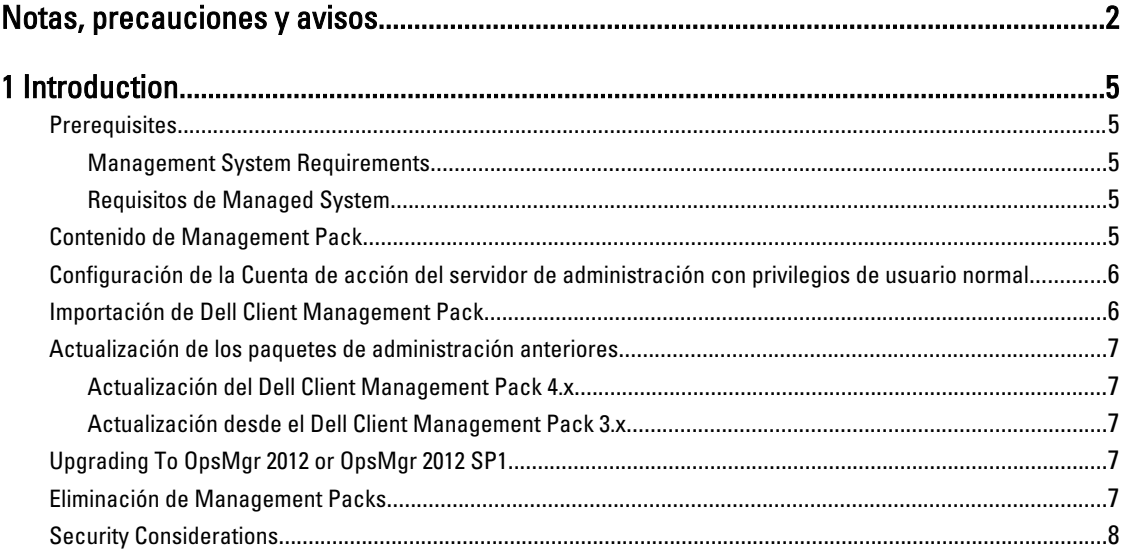

# <span id="page-4-0"></span>Introduction

This guide provides instructions to install the Dell Client Management Pack version 5.0 for Microsoft System Center 2012 SP1 Operations Manager, System Center 2012 Operations Manager, System Center Operations Manager 2007 R2, and System Center Essentials (SCE) 2010.

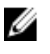

NOTE: All references to OpsMgr in this guide are applicable to Microsoft System Center 2012 SP1 Operations Manager, System Center 2012 Operations Manager, System Center Operations Manager 2007 R2, and System Center Essentials 2010, unless otherwise specified.

## **Prerequisites**

This section lists the requirements to install and use the Dell Client Management Pack version 5.0.

#### Management System Requirements

- OpsMgr 2012 SP1, OpsMgr 2012, OpsMgr 2007 R2, or SCE 2010 to support the Dell Client Management Pack.
- Microsoft .NET version 3.5 or later to install OpsMgr.
- Administrator access to install OpsMgr and to import the Dell Client Management Pack.

#### Requisitos de Managed System

- Instale Dell OpenManage Client Instrumentation (OMCI) versión 8.0 o superior en los sistemas administrados Dell. Para obtener más información sobre cómo instalar OMCI en los sistemas administrados, consulte la OMCI Installation Guide (Guía de instalación de OMCI) en support.dell.com/manuals.
- Asegúrese de que todos los sistemas administrados tengan un nombre de dominio completo (FQDN) válido para poder comunicarse con/desde el sistema de administración.
- Para que Management Pack funcione con un conjunto de funciones completo, asegúrese de que la Cuenta de acción del servidor de administración de OpsMgr tenga privilegios de administrador en todos los sistemas administrados de Dell.
- La versión mínima compatible con esta versión de Client Management Pack es OMCI 8.0.

NOTA: Se recomienda que instale la versión más reciente de OMCI (8.1.1). Puede descargar la versión más Ø reciente de OMCI en support.dell.com.

### Contenido de Management Pack

Dell Client Management Pack versión 5.0 (Dell.WindowsClient.mp) es un paquete de administración independiente con una utilidad de carpeta base. Esta empaquetado con un archivo ejecutable autoextraíble (Dell\_Client\_Management\_Pack\_v5.0\_A00.exe) que contiene:

- Dell.Connections.HardwareLibrary.mp: Utilidad de carpeta base 4.0
- Dell.WindowsClient.mp: Dell Client Management Pack 5.0
- DellMPv5.0\_Client\_Readme.txt: Archivo Léame
- DellMPv5.0\_Client\_IG.pdf: Guía de instalación

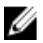

NOTA: El archivo Dell\_Client\_Management\_Pack\_v5.0\_A00.exe también está disponible en support.dell.com.

#### <span id="page-5-0"></span>Configuración de la Cuenta de acción del servidor de administración con privilegios de usuario normal

Para configurar la Cuenta de acción del servidor de administración con privilegios de usuario normal:

- 1. Instale OpsMgr en el servidor de administración con la Cuenta de acción del servidor de administración como un usuario de Dominio (no como Administrador de dominio).
- 2. Agregue la Cuenta de acción del servidor de administración como parte del grupo de administradores locales.
- 3. Instale el Agente de Operations Manager en el sistema administrado (instalación automática o manual).
- 4. Una vez que el descubrimiento y la supervisión del sistema administrado se inicien correctamente en la consola de Operations Manager, retire la Cuenta de acción del servidor de administración del grupo de administradores locales.

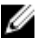

NOTA: Es posible que tenga que reiniciar el servidor de administración para asegurarse de que la Cuenta de acción del servidor de administración ya no tenga privilegios de administrador.

- 5. Importe el Dell Management Pack en el servidor de administración. Para obtener más información, consulte Importación de Management Pack.
- 6. Vuelva a descubrir el sistema administrado.

NOTA: El descubrimiento del sistema administrado dependerá del tiempo del ciclo de descubrimiento.

### Importación de Dell Client Management Pack

NOTA: Importe la utilidad de carpeta base (Dell.Connections.HardwareLibrary.mp) antes de importar el paquete Ø Client Management Pack.

Para importar el paquete Client Management Pack:

- 1. Descargue el archivo autoextraíble Dell\_Client\_Management\_Pack\_v5.0\_A00.exe de support.dell.com a un directorio de destino en el sistema de administración.
- 2. Ejecute el archivo Dell\_Client\_Management\_Pack\_v4.0\_A00.exe para extraer cualquier Management Packs o las utilidades.

La ubicación predeterminada es C:\Dell Management Packs\Client Management Pack\5.0.

- 3. Abra la consola de OpsMgr.
- 4. En el panel de navegación, haga clic en Administración.
- 5. Expanda el árbol Administración, haga clic con el botón derecho del mouse en Management Packs y haga clic en Importar Management Packs.
- 6. Haga clic en Agregar y seleccione Agregar del disco.
- 7. Escriba o examine en la ubicación en donde extrajo los paquetes de administración..
- 8. Seleccione Dell Client Management Pack (Dell.WindowsClient.mp) y la utilidad de carpeta base 4.0 (Dell.Connections.HardwareLibrary.mp) y haga clic en Abrir. Aparecerá la pantalla Importar Management Packs con los paquetes de administración o las utilidades seleccionados en la Lista de importación.
- 9. Haga clic en Instalar para importar el paquete de administración.
- 10. Después de importar el paquete de administración, haga clic en Cerrar.

### <span id="page-6-0"></span>Actualización de los paquetes de administración anteriores

#### Actualización del Dell Client Management Pack 4.x

Puede actualizar del Dell Client Management Pack versión 4.x al importar el paquete de administración versión 5.0. Para importar el Dell Client Management Pack versión 5.0 siga los pasos siguiente en [Importar el Dell Client Management](#page-5-0)  [Pack.](#page-5-0)

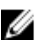

NOTA: Cuando actualiza de la versión 4.x a la versión 5.0, los dispositivos que mostraron un estado crítico o de aviso antes de actualizar, muestran un estado normal luego de la actualización, aun cuando todavía están en un estado crítico o de aviso. Los dispositivos muestran el estado correcto solo en el ciclo de supervisión subsiguiente.

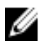

NOTA: Después de actualizar el paquete de administración a la versión 5.0, puede ver algunos de los componentes en la vista Diagrama que todavía muestra los iconos predeterminados. Para ver los nuevos iconos, reinicie OpsMgr con la opción /clearcache.

#### Actualización desde el Dell Client Management Pack 3.x

No se admite la actualización desde la versión 3.x. Asegúrese de eliminar Dell Client Management Pack 3.x (Dell.Connections.Client.mp) antes de importar Dell Client Management Pack versión 5.0.

### Upgrading To OpsMgr 2012 or OpsMgr 2012 SP1

Before upgrading to OpsMgr 2012 or OpsMgr 2012 SP1 from OpsMgr 2007, you must import the Dell Client Management Pack version 5.0.

For information about upgrading from OpsMgr 2007 to OpsMgr 2012/SP1, see technet.microsoft.com/en-us/library/ hh476934.aspx.

### Eliminación de Management Packs

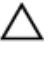

#### PRECAUCIÓN: La eliminación de cualquier Management Packs puede afectar el ámbito de algunas funciones de usuario.

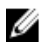

**NOTA:** A medida que elimine el Dell Client Management Pack, asegúrese de eliminar el paquete de administración antes de eliminar Dell Base Hardware Library ya que el paquete de administración tiene una dependencia en el Dell Base Hardware Library.

Para eliminar los paquetes de administración o las utilidades:

- 1. Inicie la consola de OpsMgr.
- 2. En el panel de navegación, haga clic en Administración.
- 3. Expanda Administración y haga clic en Management Packs.
- 4. Seleccione el Dell Client Management Pack en el panel Management Packs.
- 5. Haga clic con el botón derecho del mouse en Dell Client Management Pack y haga clic en Eliminar.
- 6. Haga clic con el botón derecho del mouse en Dell Base Hardware Library y haga clic en Eliminar.

Después de eliminar un Management Pack o una utilidad, se recomienda reiniciar la consola de OpsMgr.

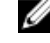

NOTA: Si se instala en el sistema cualquier otro paquete de Dell Management Pack Suite como Dell Server Management Pack Suite, etc. OpsMgr no eliminará la Dell Base Hardware Library .

## <span id="page-7-0"></span>Security Considerations

The Operations Console access privileges are handled internally by OpsMgr. This can be set up using the User Roles option under Administration  $\rightarrow$  Security feature in the OpsMgr console. The profile of your role determines what actions you can perform.

For more information on security considerations, see the documentation for Microsoft System Center 2012 SP1 Operations Manager, System Center 2012 Operations Manager, Microsoft System Center Operations Manager 2007 R2, or the Microsoft Systems Centre Essentials 2010 at technet.microsoft.com.